# **PyQt5.x / Python3.x : Installation de Simple G-Code Generator**

Par X. HINAULT – [www.mon-club-elec.fr](http://www.mon-club-elec.fr/) | [www.mon-fablab.fr](http://www.mon-fablab.fr/) – Juin 2017 - Tous droits réservés - Licence [Creative Commons](http://creativecommons.fr/licences/les-6-licences/) BY NC SA

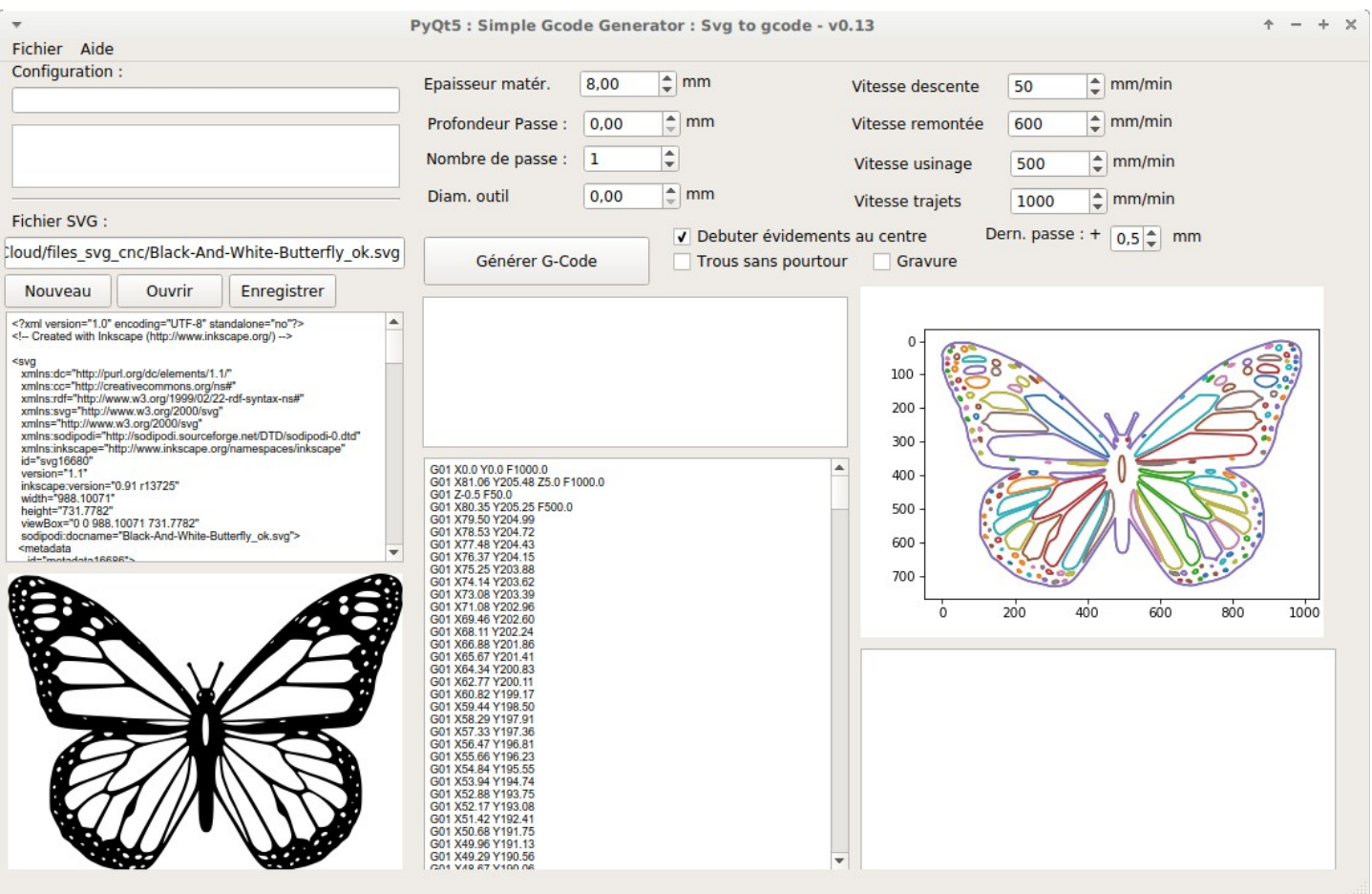

## *De quoi parle-t-on ?*

Simple G-Code Generator est une interface graphique Python (PyQt) libre que nous avons développée (X. HINAULT) et qui permet de générer simplement du G-Code à partir d'un simple dessin SVG segmentisé.

En clair, Simple-Gcode Generator permet de générer du G-Code utilisable avec l['Open Maker Machine](http://mon-club-elec.fr/openmakermachine/) ou l['Open Maker Machine PRO](http://mon-club-elec.fr/openmakermachinepro/) ou l['Open Maker Machine PLUS](http://mon-club-elec.fr/openmakermachineplus/) à partir d'un simple dessin réalisé dans Inkscape. .

Potentiellement le G-Code produit avec Simple G-Code Generator est utilisable avec toute machine de découpe 2D propulsée par [GRBL,](https://github.com/grbl/grbl) le micrologiciel décodeur de G-Code opensource programmé dans l'Arduino.

Pour info, le Simple G-Code Generator fait partie d'une petite suite logicielle comprenant :

- **Simple G-Code Generator** : un générateur de G-Code à partir de SVG segmentisé.
- **Simple G-Code GUI** : une interface de contrôle d'une machine de fabrication numérique 2D, notamment utilisable avec nos machines l['Open Maker Machine](http://mon-club-elec.fr/openmakermachine/) ou l['Open Maker Machine PRO](http://mon-club-elec.fr/openmakermachinepro/) ou l['Open Maker Machine PLUS](http://mon-club-elec.fr/openmakermachineplus/)
- **Simple G-Code Decoder** : un micrologiciel Arduino décodeur de G-Code minimaliste (10Ko) mais permettant de créer facilement de petites machines numériques. Je conseille cependant plutôt l'utilisation de GRBL, notamment pour l['Open Maker Machine PRO](http://mon-club-elec.fr/openmakermachinepro/) ou l['Open Maker Machine PLUS](http://mon-club-elec.fr/openmakermachineplus/)

Ces logiciels constituent un ensemble cohérent opérationnel et opensource permettant de contrôler une machine de fabrication numérique 2D : ils sont cependant utilisables indépendemment les uns des autres, entre-eux ou non.

#### **Note aux utilisateurs :**

Il existe de nombreux générateurs de G-Code 2D, souvent très complets mais un peu déroutants pour des besoins simples… Plus rares sont les générateurs de G-Code 2D libres et opensource. Notre but ici est clairement de proposer un outil pragmatique, simple et rapide à utiliser par des « néophytes » à l'aide des outils habituels des « makers », tout en étant libre et opensource.

**Nous utilisons Simple G-Code Generator tous les jours en production** et nous l'enrichissons progressivement lorsque des besoins se font sentir.

# *Pré-requis PyQt5.x / Python 3.x*

On présuppose qu[e l'installation des pré-requis présentés](http://cloud-mon-club-elec.fr:8080/pyqt5_apps/pyqt_app_prerequis_qt5x_python3x.pdf) par ailleurs a été faîte.

Note : Ce logiciel étant développé avec PyQt5.x, il est utilisable potentiellement sur Windows et Mac mais je n'ai pas à ce jour écrit les versions pour ces plateformes.

## *Dépendances utiles*

En complément des pré-requis, il est nécessaire d'installer les dépendances suivantes :

sudo apt-get update

sudo apt-get install python3-shapely

sudo apt-get install python3-matplotlib

sudo apt-get install python3-pyqt5.qtsvg

# *Téléchargement*

Le Simple G-Code Generator est téléchargeable ici : [http://cloud-mon-club-elec.fr:8080/pyqt5\\_apps/pyqt5\\_simple\\_gcode\\_generator/](http://cloud-mon-club-elec.fr:8080/pyqt5_apps/pyqt5_simple_gcode_generator/)

Choisir de préférence la version la plus récente. Dézipper l'archive obtenue. Le répertoire contient :

simple gcode generator svg to gcode.pyc

- simple gcode generator svg to gcode.ui
- & triskel.svg
- simple gcode generator svg to gcode.p
- simple gcode generator svg to gcodeMain.py

#### *Lancement*

Dans le répertoire obtenu, le fichier à exécuter est le \*.main :

- soit en le rendant exécutable (clic droit > propriétés > Permissions > cocher rendre exécutable )
- soit en ouvrant un terminal dans le répertoire où il se trouve et en saisissant

#### ./simple\_gcode\_generator\_svg\_to\_gcodeMain.py

• soit en l'ouvrant avec l'éditeur Geany et en l'exécutant.

Au lancement, si aucune dépendance n'est manquante, on obtient :

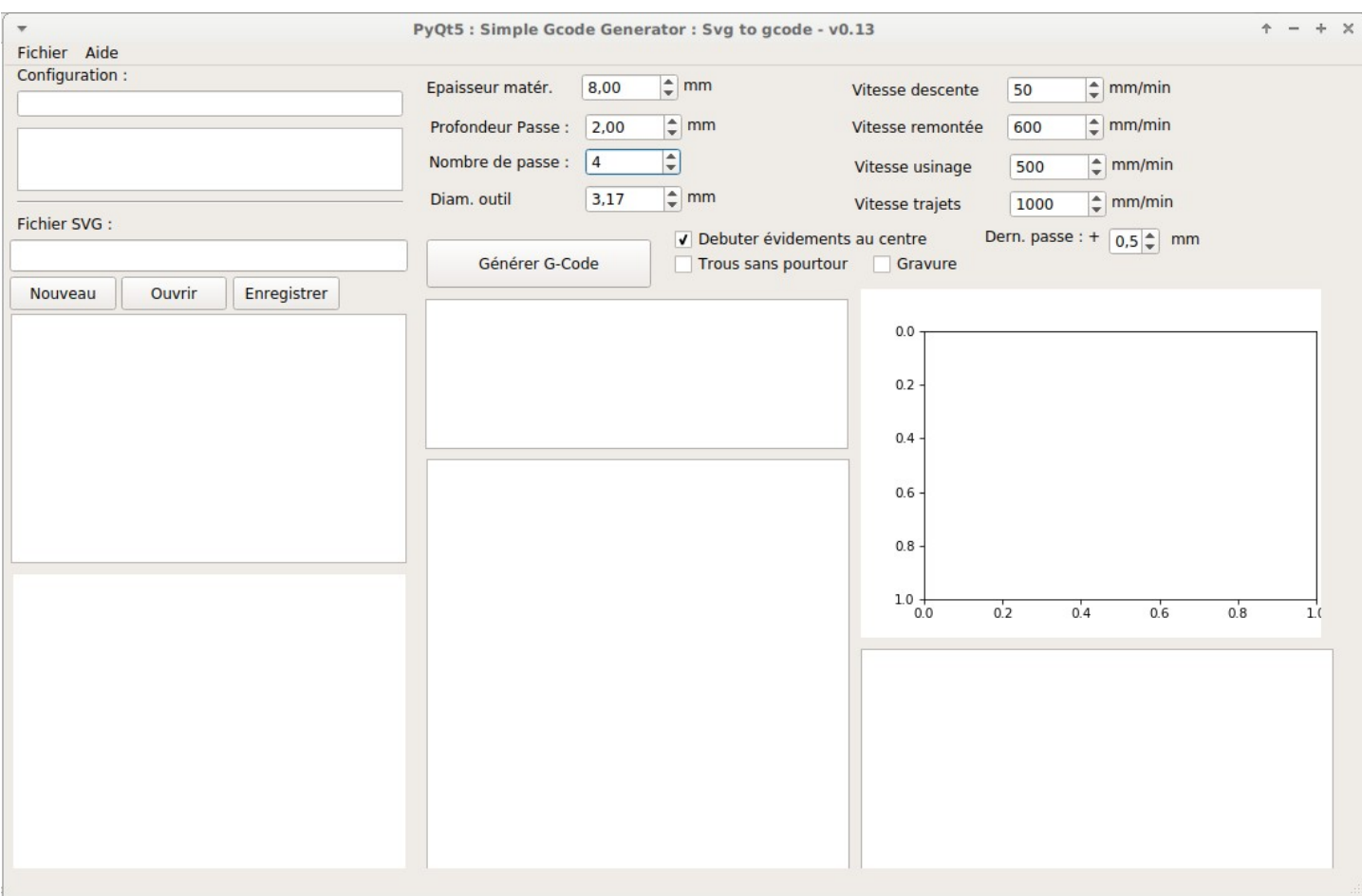

#### **Rendre exécutable**

Rendre exécutable le fichier \*Main.py par clic droit > propriétés > onglet permissions >

- **LICENSE**
- README.md
- SimpleGCodeGUI.py
- SimpleGCodeGUI.ui

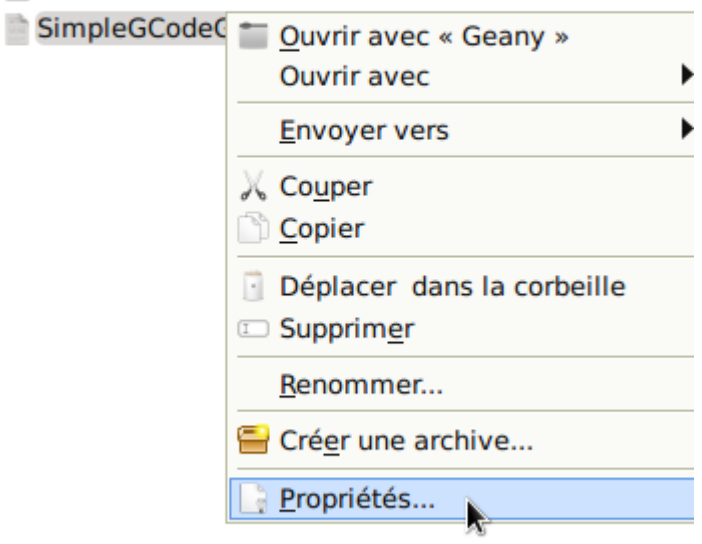

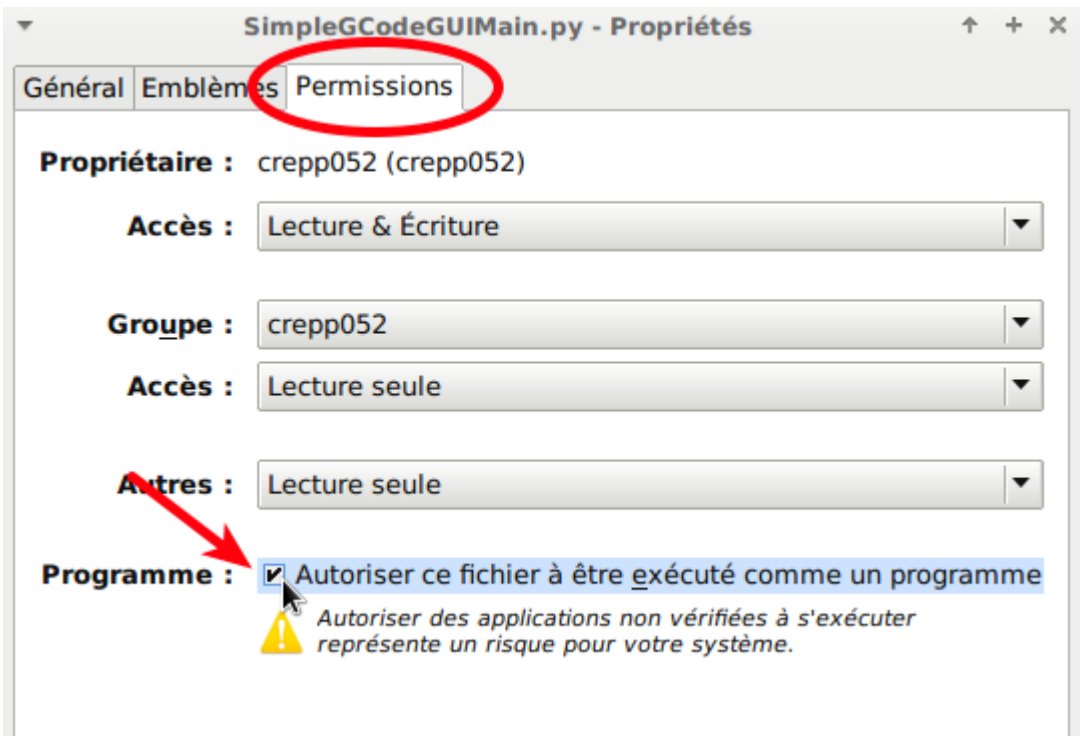

#### Une fois fait, un double clic sur le fichier \*Main.py lance l'application.

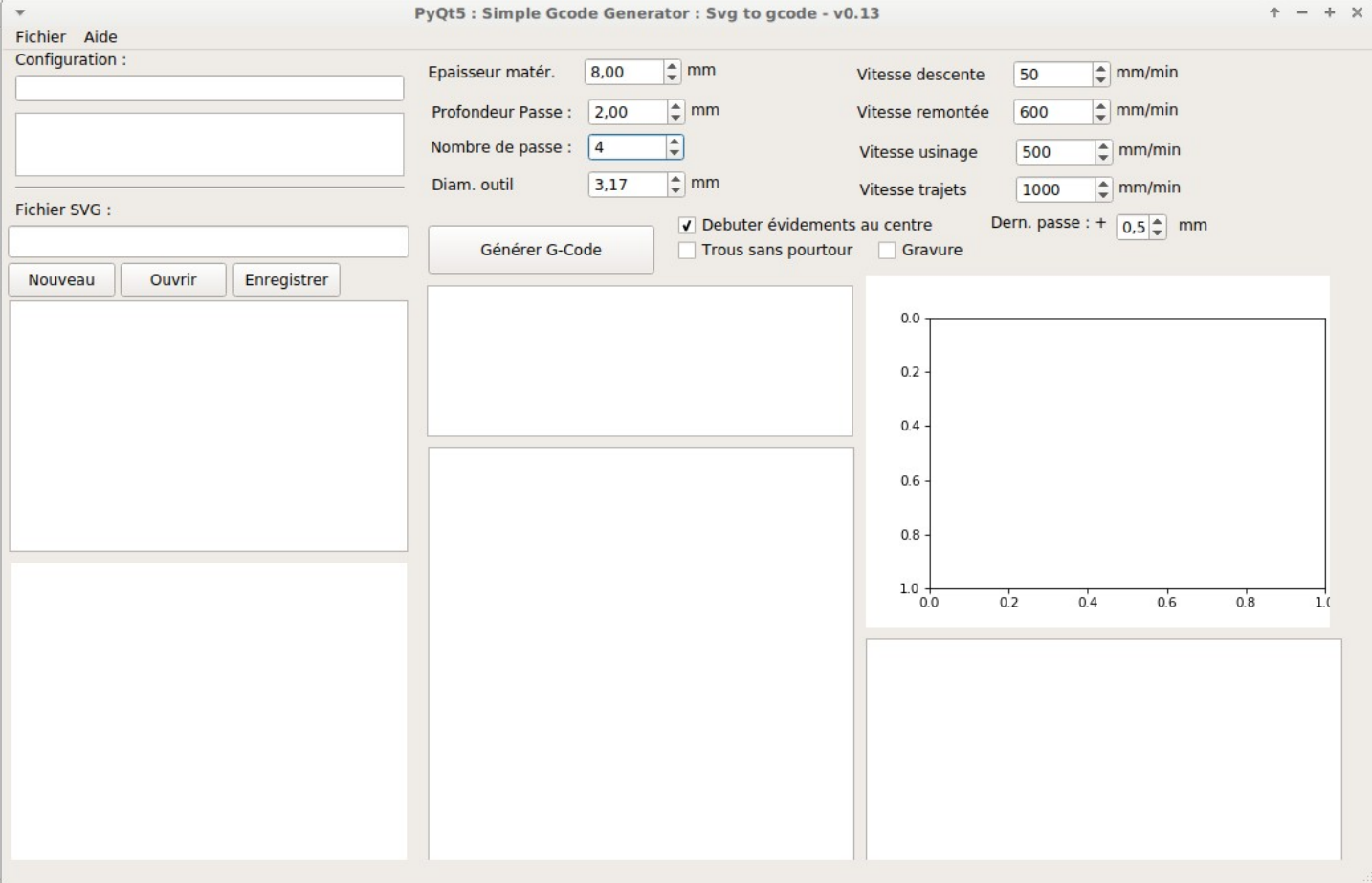

#### **Créer un lanceur**

Si l'on souhaite créer un lanceur classique sur son bureau pour cette application, créer un lanceur sur le bureau du système, ce qui se fait par exemple sous XFCE par clic-droit > Créer un lanceur.

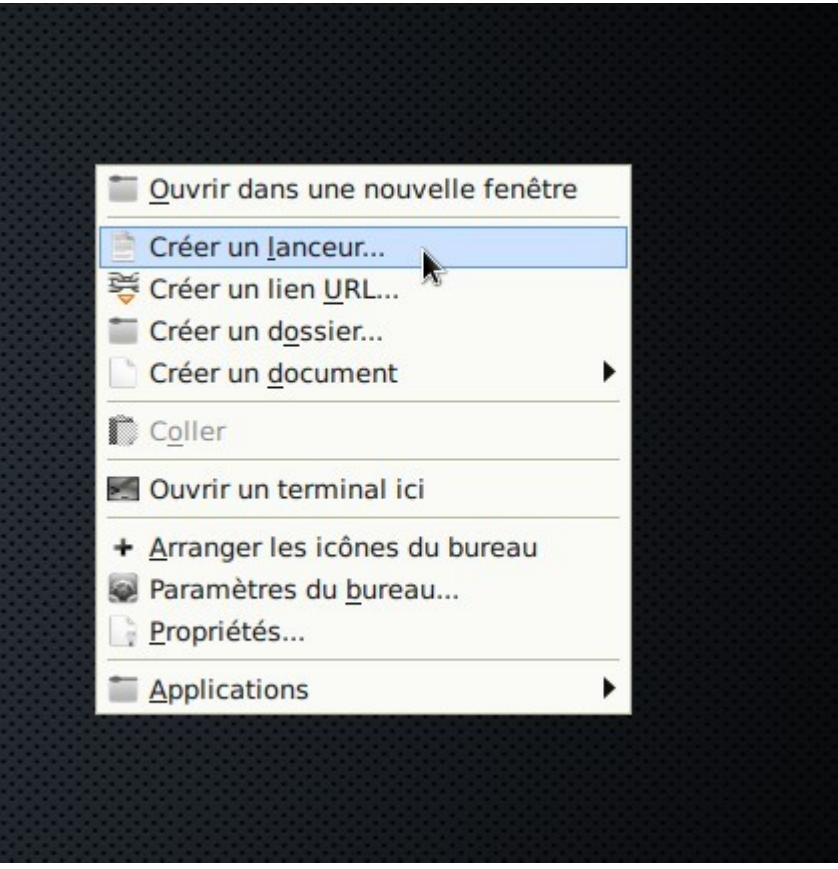

Puis ensuite, dans la fenêtre qui s'ouvre, donner le nom voulu et définir le chemin de l'application, plus précisément du fichier \*Main.py précédemment téléchargé :

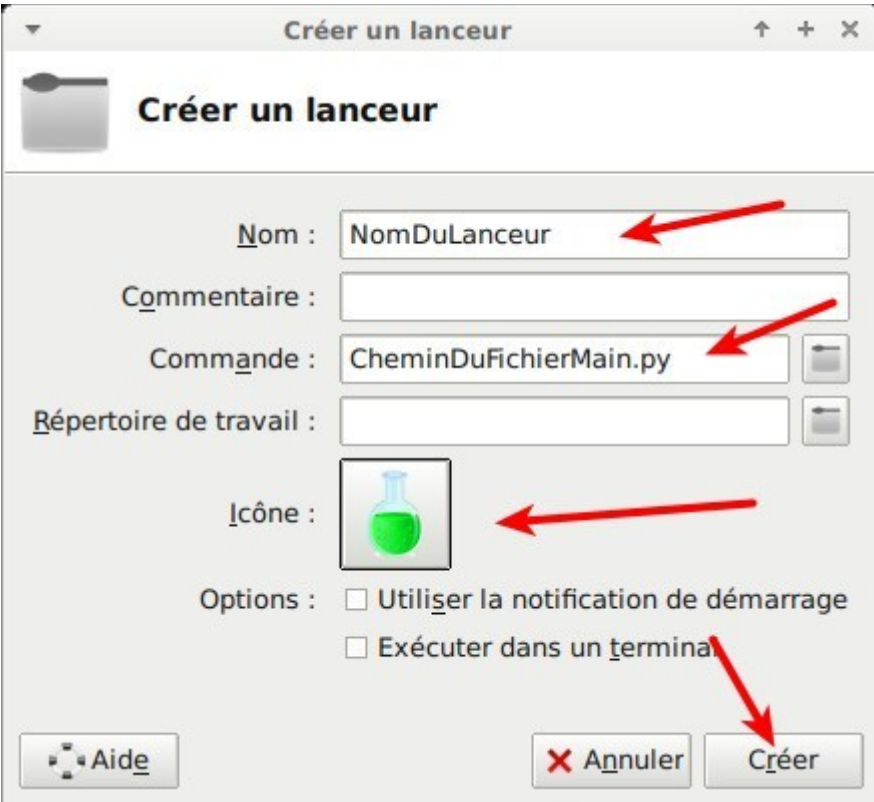

Une fois validé, on obtient le lanceur sur le bureau :

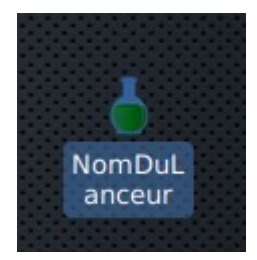

#### **Lancer en ligne de commande**

Il est également possible de le lancer en ligne de commande avec (ceci présente l'avantage de montrer les messages dans le terminal système pendant l'exécution) :

/chemin/ou/se/trouve/le/fichier/SimpleGCodeGUIMain.py

## *Présentation de l'interface*

Simple G-Code Generator se veut simple et logique… On a donc :

- une zone de **chargement du fichier de configuration à utiliser et un menu** (NOUVEAU)
- une zone de **chargement du fichier SVG** source qui comprend :
	- un champ + boutons d'ouverture d'un fichier SVG
	- une zone texte éditable où sera affiché le source du SVG ouvert
	- une fenêtre de visualisation du SVG ouvert. Le Triskell affiché par défaut l'est dans un simple but de test.
- D'une série de **champs de paramétrage** comprenant :
	- des paramètres de base limités à l'essentiel utile en pratique
	- des paramètres « avancés » correspondant aux vitesses de progression et à la sélection du mode de génération du G-Code. Ces paramètres peuvent être laissés en l'état par défaut.
- D'une zone de **gestion du G-Code** généré comportant :
	- un bouton à cliquer pour lancer la génération du G-Code
	- d'une zone texte d'affichage du G-Code obtenu
	- d'une visualisation de la trajectoire du G-Code généré superposée aux chemins extraits du SVG source.

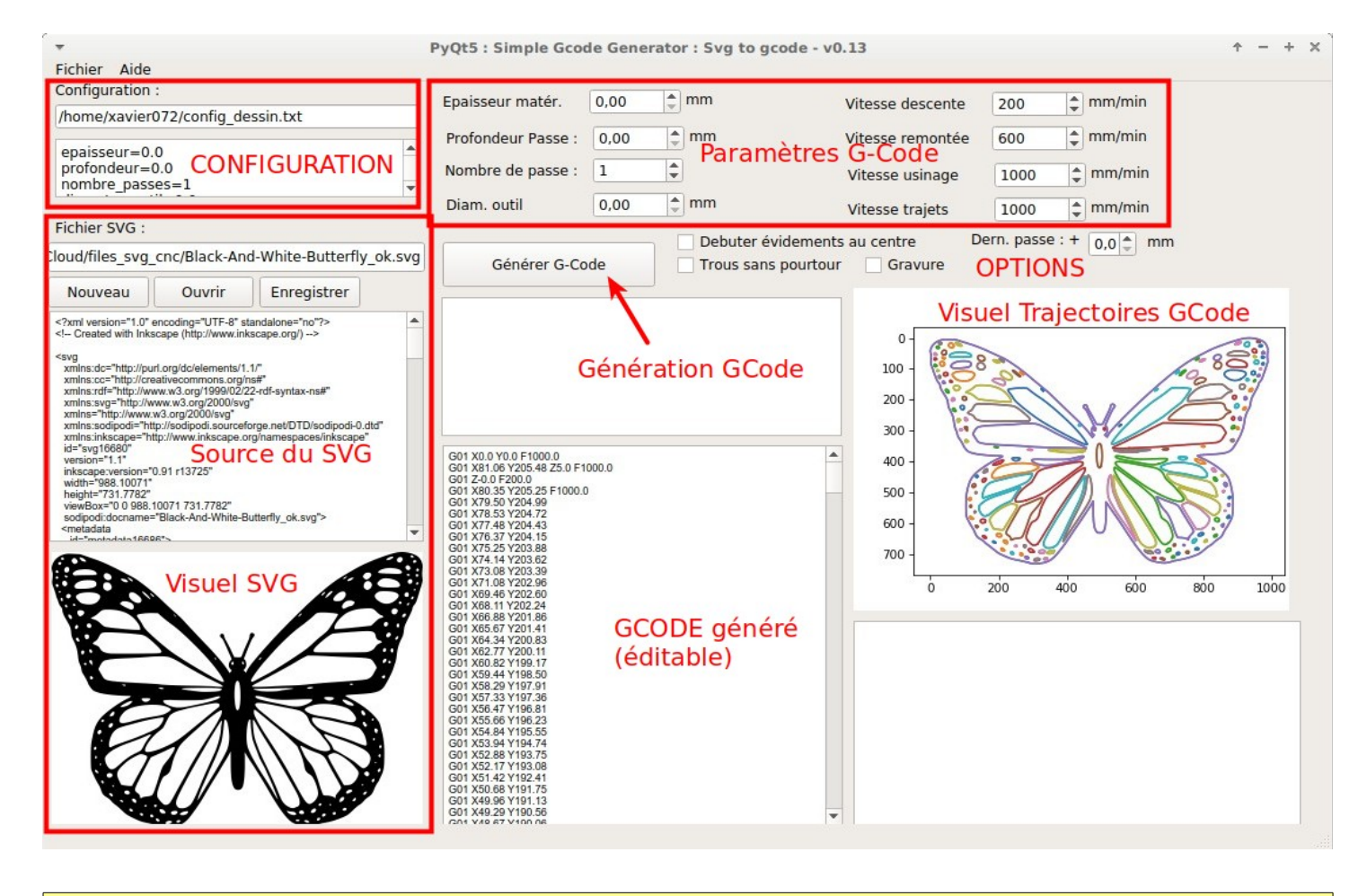

*Conclusion*

Tout est OK ? Alors vous allez pouvoir apprendre à l'utiliser.